# GETTING STARTED GUIDE: How does the Report Center work? What reporting features are there in iCare?

Posted on: 2/2/2017 3:15:39 PM

Replied by : support@icaresoftware.com

Report Center **(RC)** is a collection of secondary reports. You may analyze enrollment, attendance, accounting and staffing data of your center by running these reports.

Various reports are available under following sections;

- **1. Children**: Children-specific reports.
- 2. Staff: Staff-specific reports.
- **3. Enrollment**: Programs/Classes and enrollments reports.
- **4. Attendance**: Attendance related reports.
- **5. Accounting**: Accounting reports.
- **6. Childcare**: Parent-teacher communication reports.

1. To navigate to the Report Center **(RC)** either click the **RC** shortcut icon in the Universal Toolbar or next to the page heading.

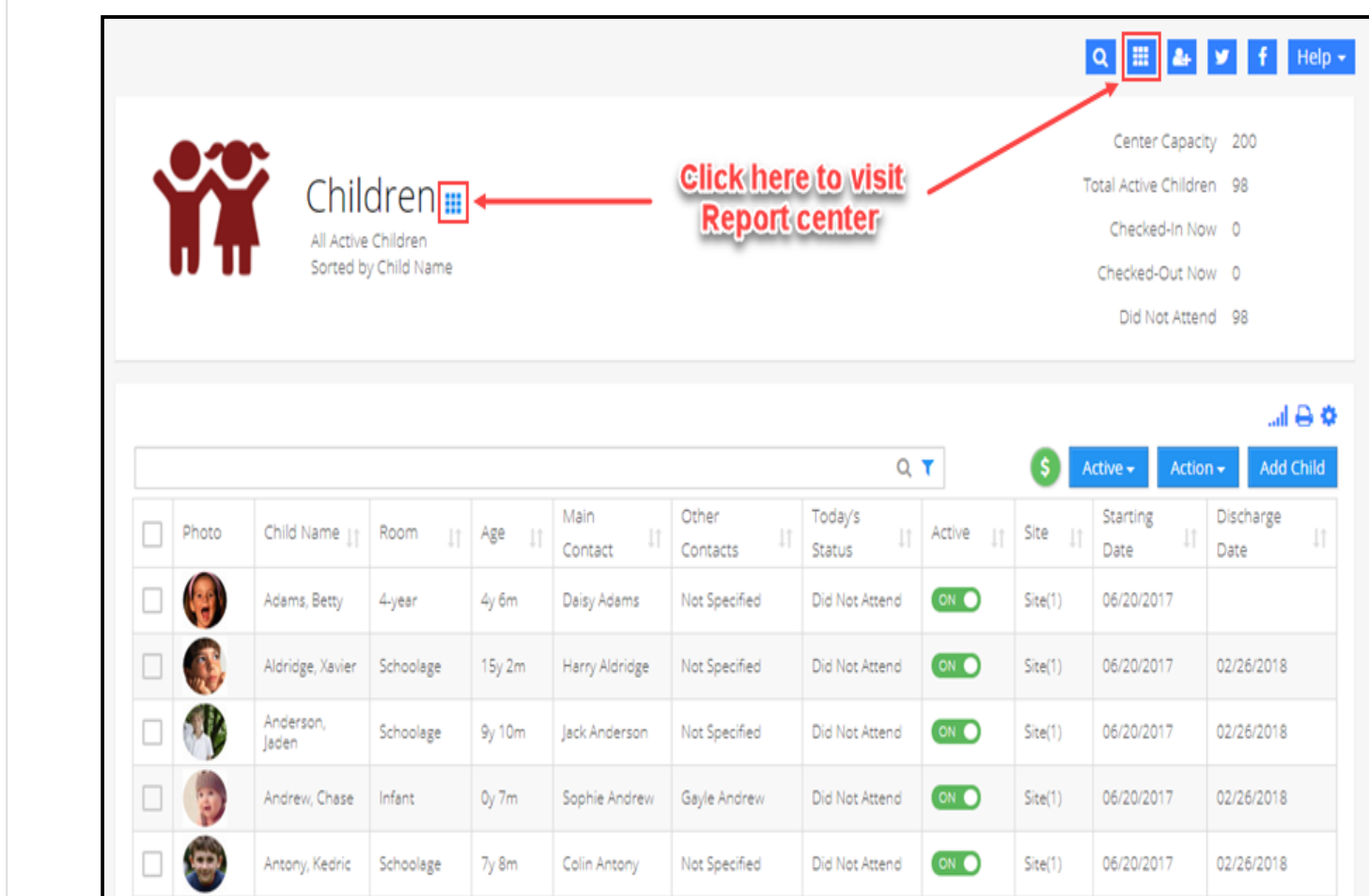

2. In Report Center, you may search any report using the search box and navigate to any section to run various reports.

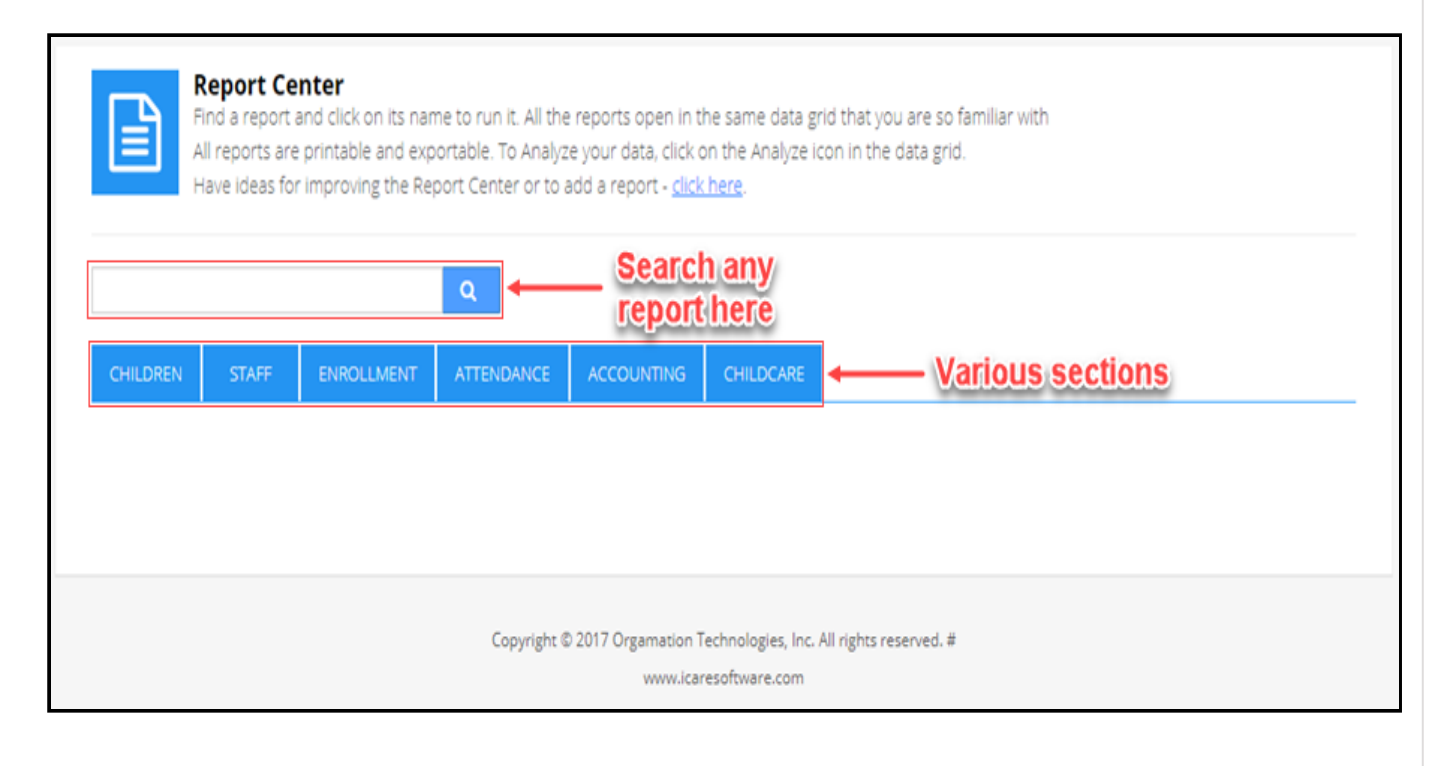

3. To run a report, select a section heading and click on the report name or 'Run'.

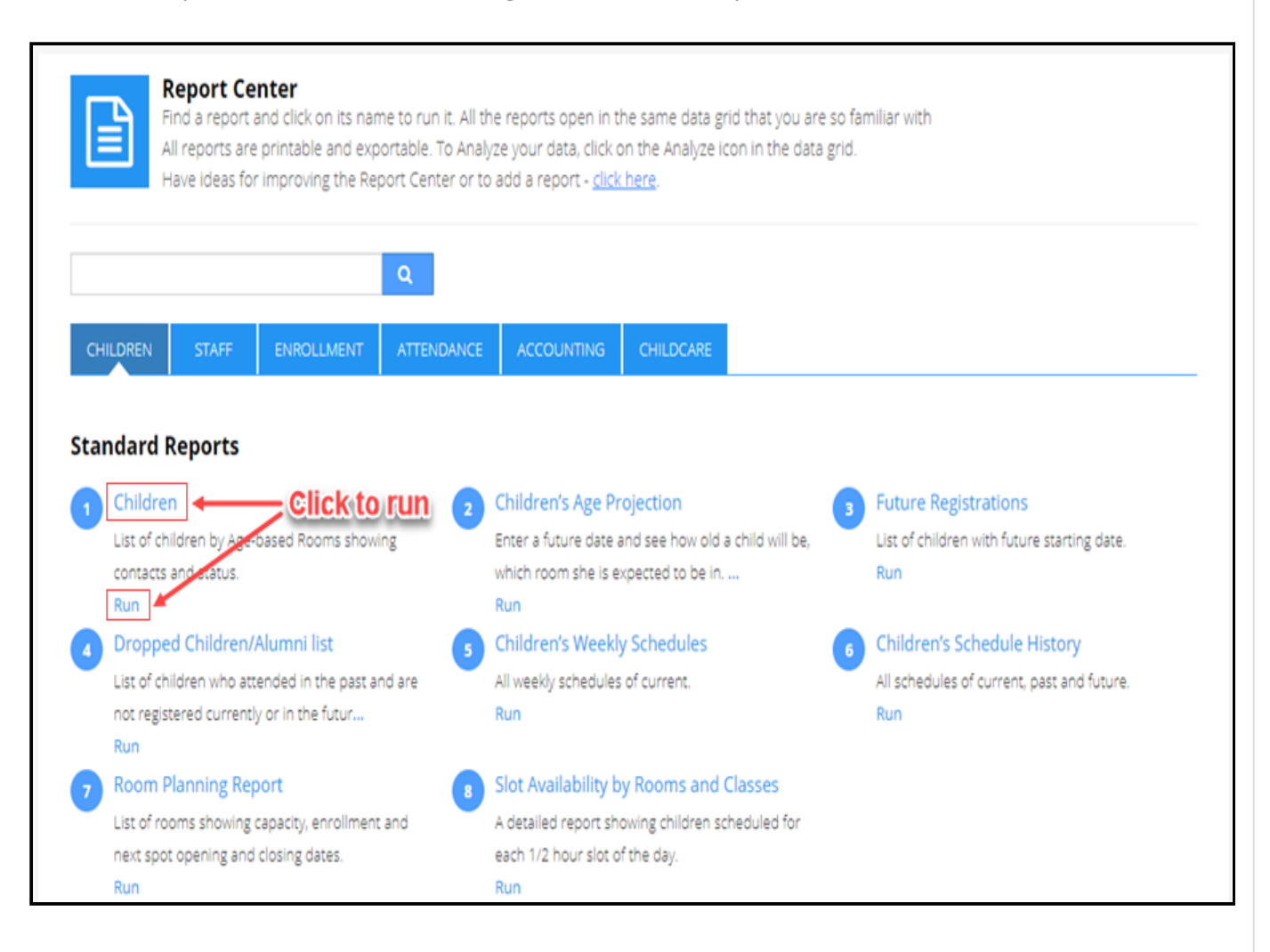

4. You may modify or export data in the reports using the Settings toolbar,

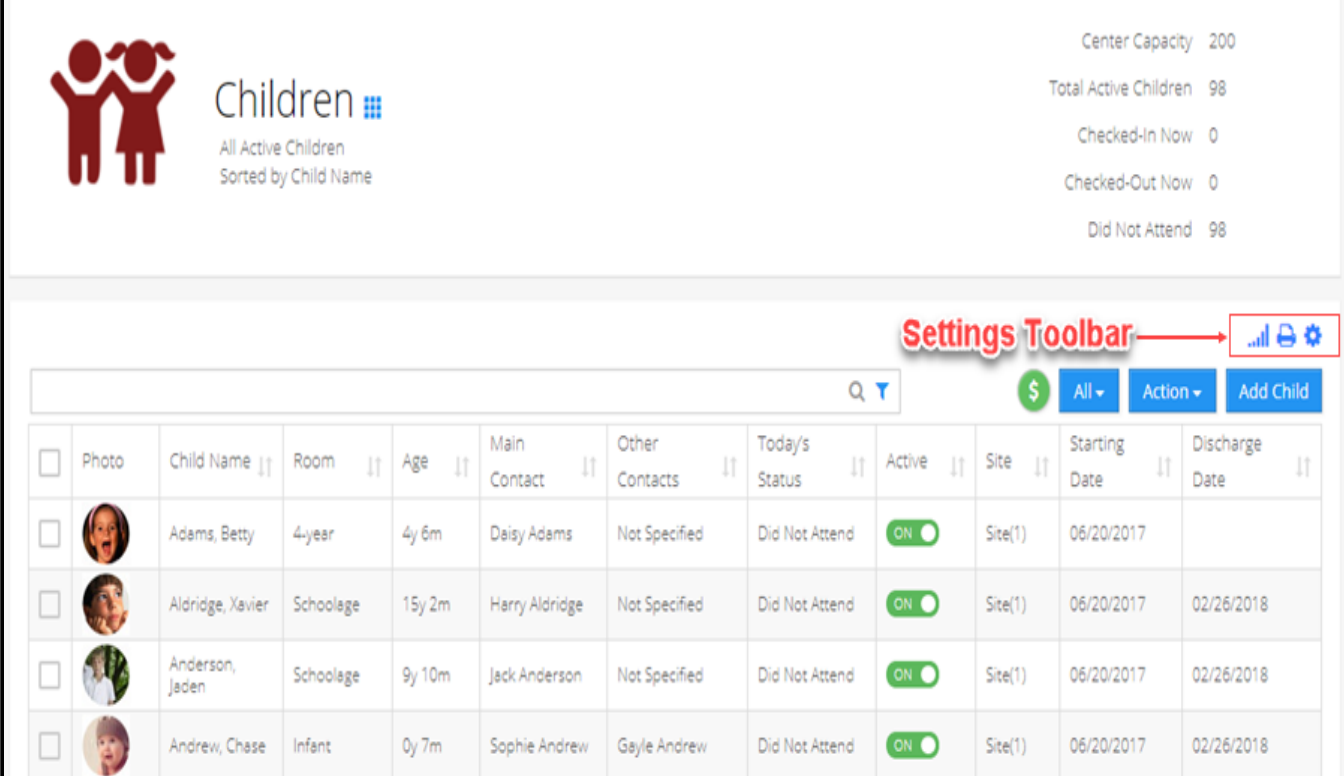

Various reports in iCare,

## **1. Children**:

i. Children

ii. Children's Age Projection

iii. Future Registrations

iv. Dropped Children/Alumni List

3/5/2019 :. iCare

- v. Children's Weekly Schedules
- vi. Children's Schedule History
- vii. Room Planning Report
- viii. Slot Availability by Rooms and Classes

### i.Sta

ii.Staff Weekly schedules

## **3.Enrollment**

- i. Programs/Classes
- ii. Enrollment Summary
- iii. Enrollment History
- iv. Dropped Enrollments
- v. Enrollment

### **4.Attendance**:

- i. Attendance
- ii. Late Check-ins
- iii. Late Pick-ups
- iv. Absences
- v. Sign-in Sheet
- vi. Attendance Billing Report
- vii. Staff Payroll Report
- viii. Weekly Attendance Summary Report

# **5.Accounting**:

- i. Balances
- ii. Transactions

iii. Billing Grid

- iv. Recurring Payments
- v. Aging Report
- vi. Expiring Credit Cards
- vii. Payment Listing
- viii. Yearly Tax Statement
- ix. Declined/Settled Payments
- x. Account Statement
- xi. Total Charges/Credits Report
- xii. Fee Projection
- xiii. Billing Projection
- xiv. Billing Rates

### **6.Childcare**:

i. Journal Summary

# Leave a Comment / Question

#### Email

Enter Email

#### Comment

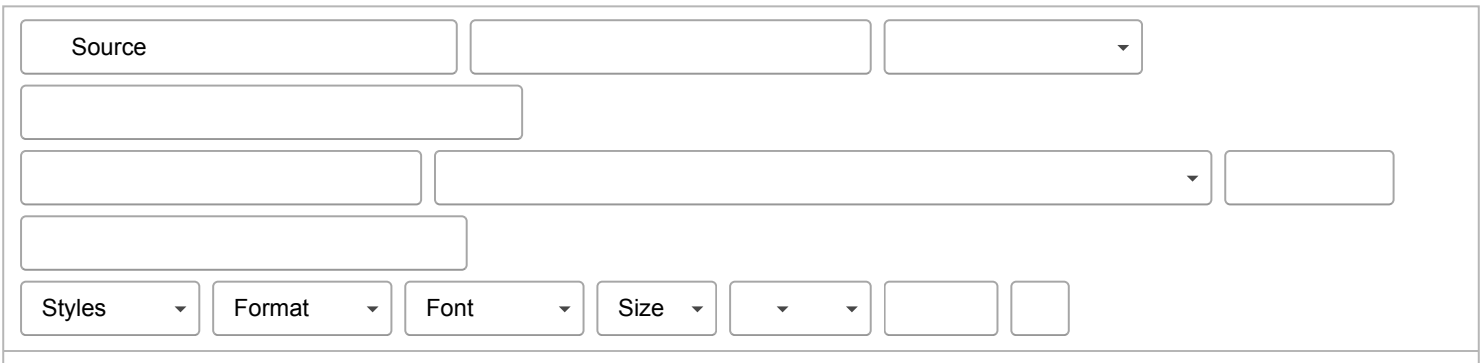

https://icarenextgen.icaresoftware.com/support/Thread?threadid=c0514d29-5936-4f3b-9147-1d0f9c0d3f61 6/7

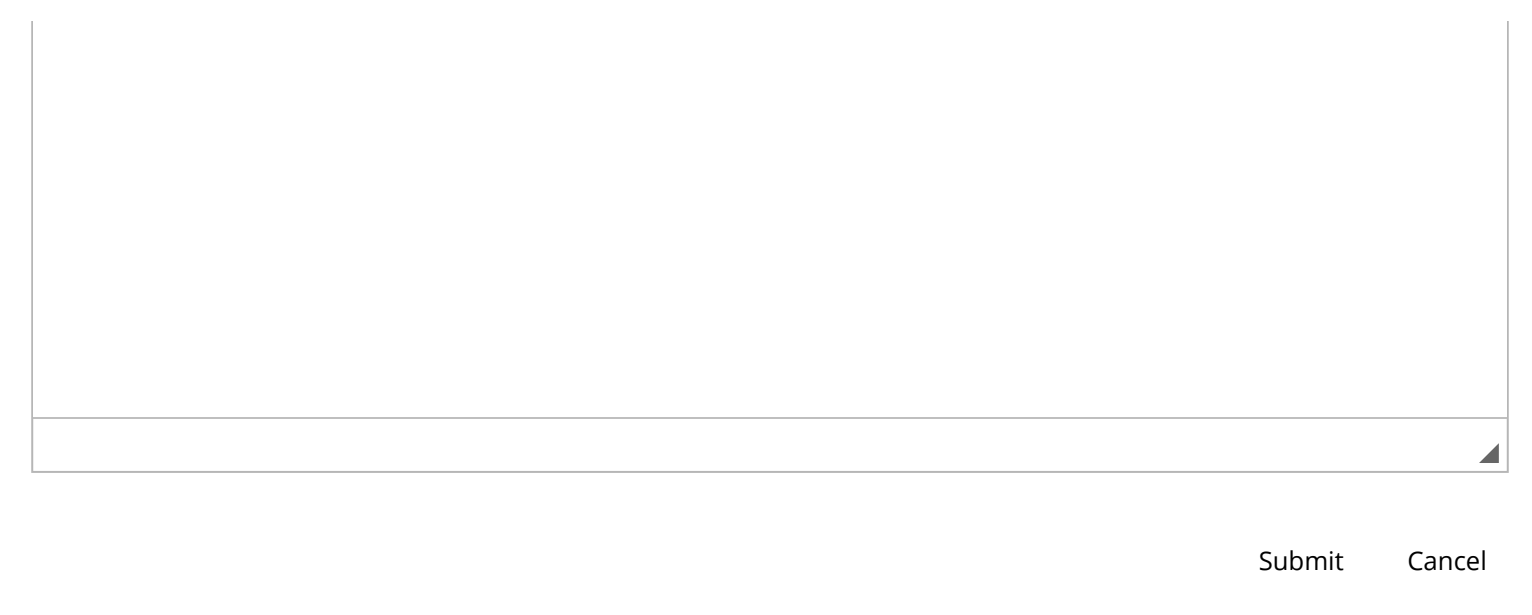

Copyright © 2019 Orgamation Technologies, Inc. All rights reserved.